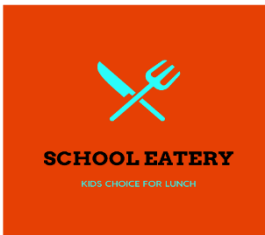

Dear Parents, Students and Staff,

We are excited to introduce School Eatery's Hot Lunch Program. Your menu is now available for ordering through October 2021. Please head to our ordering platform to view menus and place your orders for the new school year. You may create an account for your family using the app or the website. Directions are below.

To Begin:

Using the app

- 1) Download the app (only available for Apple iPhones) by searching ahotlunch in your app store For the app - you will be prompted to enter a Domain. The DOMAIN NAME is **schooleatery** (all lowercase and no spaces)
- 2) You will be prompted to Sign-up or Loging please sign-up
- 3) Email Will be sent to activate your account
- 4) Activate/ Verify your account
- 5) Enter Domain
- 6) Login
- 7) Accept Terms
	- a) An error may be received about no child being available
- 8) Click on "Children" in the bottom of your screen. Then go to "add child" in the upper right corner of your screen.
- 9) Enter your child's information
- 10) Campus Info is **LMC** a) Click Verify
- 11) Choose Your child's teacher
- 12) Note any allergies
- 13) Save
- 14) Go to Order

## Using the Website

- 1) Go to the web site: [https://schooleatery.ahotlunch.com](https://schooleatery.ahotlunch.com/login)
- 2) Choose "Parents Sign-up"
- 3) Complete Sign-up. Activation Email will then be received
- 4) After you receive your confirmation email, go to the website and login
- 5) Once you are logged in and accept the terms, go to the upper left hand corner menu
- 6) Click "Children" in the drop down menu
- 7) In the upper right hand corner click "Add Child"
- 8) Fill in your child's information
- 9) Campus Code: **LMC** Click Verify
- 10) Once grade is entered and any allergies are verified, click create
- 11) You are now ready to order lunch!